# CentOS7 安装 HA 模式 HDFS 集群(yarn 版)

作者: k8s

- 原文链接:https://ld246.com/article/1589681210692
- 来源网站: [链滴](https://ld246.com/member/k8s)
- 许可协议:[署名-相同方式共享 4.0 国际 \(CC BY-SA 4.0\)](https://ld246.com/article/1589681210692)

分布式环境:

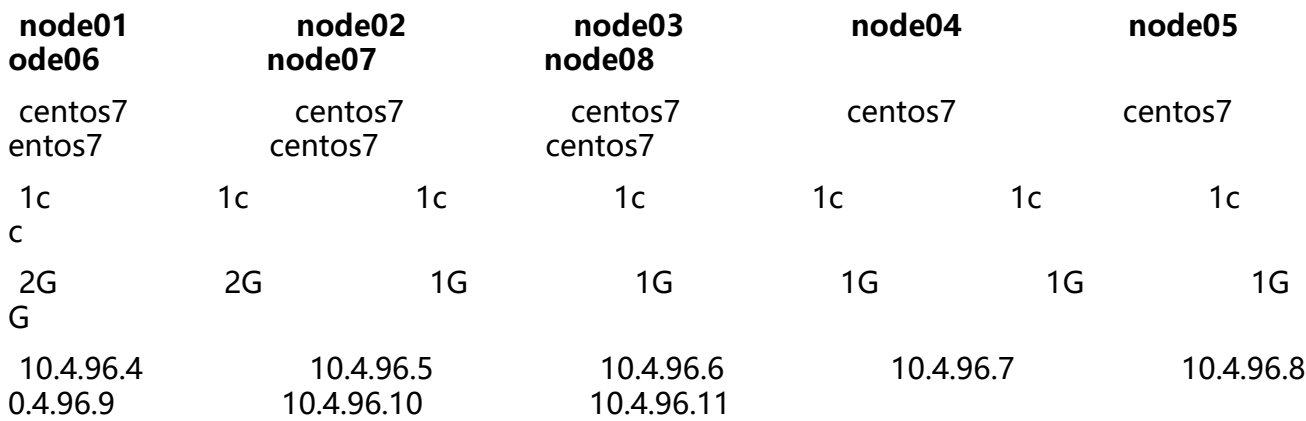

## **0.初始化三个节点**

配置环境变量

- 更改主机名分别为 node01、node02、node03、node04...
- 配置 ssh 秘钥验证,达到任一节点无需密码验证登录其他站点 root 用户的效果

● 配置/etc/hosts 文件,使任一节点通过 node01、node02、node03、node04...即可域名解析到 应节点 IP

● 关闭防火墙

[root@node01 ~]# for i in `seq 1 8`;do ssh root@node0\$i "sed -i 's/^SELINUX=.\*/SELINUX=di abled/' /etc/selinux/config;grep 'SELINUX=disabled' /etc/selinux/config";done

[root@node01 ~]# for i in `seq 1 8`;do ssh root@node0\$i "setenforce 0;getenforce";done

[root@node01 ~]# for i in `seq 1 8`;do ssh root@node0\$i "systemctl stop firewalld;systemctl d sable firewalld";done

●

[root@node01 default]# pwd /usr/java/default [root@node01 default]# tail -n5 /etc/profile

#Java Environment variables export JAVA\_HOME=/usr/java/default export CLASSPATH=.:\$CLASSPATH:\$JAVA\_HOME/lib export PATH=\$PATH:\$JAVA\_HOME/bin

[root@node01 default]# source /etc/profile [root@node01 ~]# for i in `seq 1 8`;do scp /etc/profile root@node0\$i:/etc/profile;done [root@node01 ~]# for i in `seq 1 8`;do ssh root@node0\$i "source /etc/profile";done

[root@node01 ~]# for i in `seq 1 8`;do ssh root@node0\$i "java -version";done

## **1. HDFS 应用部署**

集群部署要求节点扮演角色:

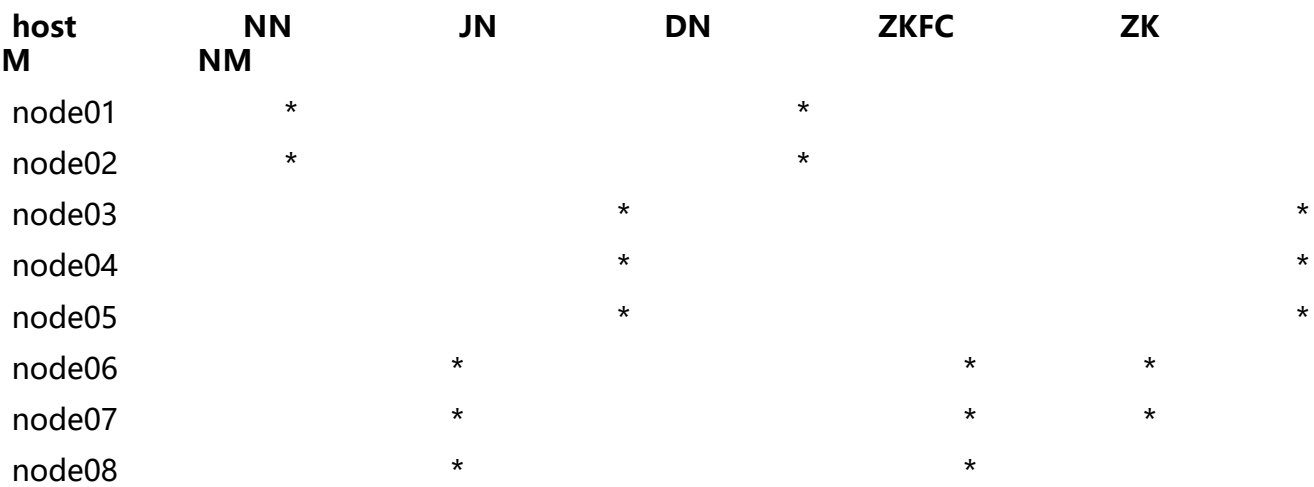

## **1.1 zookeeper 部署**

## **安装应用**

https://archive.apache.org/dist/zookeeper/zookeeper-3.4.14/zookeeper-3.4.14.tar.gz

### 创建安装目录

[\[root@node06 ~\]# for i in `seq 6 8`;do ssh root@node0\\$i "mkdir -p /opt/bigdata";do](https://archive.apache.org/dist/zookeeper/zookeeper-3.4.14/zookeeper-3.4.14.tar.gz)ne

## 分发到安装目录

[root@node06 ~]# for i in `seq 6 8`;do ssh root@node0\$i "curl https://archive.apache.org/dist zookeeper/zookeeper-3.4.14/zookeeper-3.4.14.tar.gz | tar -C /opt/bigdata -zxf -";done

### 更改应用文件属主属组

[root@node06 ~]# for i in `seq 6 8`;do ssh root@node0\$i "chown -R root:root /opt/bigdata/z okeeper-3.4.14";done

## **配置应用**

生成配置文件 zoo.cfg

[root@node06 conf]# pwd /opt/bigdata/zookeeper-3.4.14/conf [root@node06 conf]# cp zoo\_sample.cfg zoo.cfg

修改、追加配置到 zoo.cfg 文件

[root@node06 conf]# vim zoo.cfg

... dataDir=/var/bigdata/hadoop/zk

... server.1=node06:2888:3888 server.2=node07:2888:3888 server.3=node08:2888:3888

### 分发配置文件

[root@node06 conf]# for i in `seq 7 8`;do scp zoo.cfg root@node0\$i:/opt/bigdata/zookeeper 3.4.14/conf/zoo.cfg;done

## 追加 myid 文件

[root@node06 conf]# for i in `seq 6 8`;do ssh root@node0\$i "mkdir -p /var/bigdata/hadoop/ k";done

[root@node06 conf]# for i in `seq 1 3`;do ssh root@node0\$[i+5] "echo \${i} > /var/bigdata/ha oop/zk/myid";done

[root@node06 conf]# for i in `seq 6 8`;do ssh root@node0\$i "cat /var/bigdata/hadoop/zk/my d";done

- 1
- 2
- 3

## 配置环境变量

[root@node06 ~]# tail -n3 /etc/profile #Zookeeper Environment variables export ZOOKEEPER\_HOME=/opt/bigdata/zookeeper-3.4.14 export PATH=\$PATH:\$ZOOKEEPER\_HOME/bin [root@node06 ~]# for i in `seq 7 8`;do scp /etc/profile root@node0\$i:/etc/profile;done [root@node06 ~]# for i in `seq 6 8`;do ssh root@node0\$i source /etc/profile;done

## **1.2 hadoop 部署**

## **安装应用**

https://archive.apache.org/dist/hadoop/core/hadoop-2.6.5/hadoop-2.6.5.tar.gz

### 创建安装目录

[\[root@node01 ~\]# for i in `seq 1 8`;do ssh root@node0\\$i "mkdir -p /opt/bigdat](https://archive.apache.org/dist/hadoop/core/hadoop-2.6.5/hadoop-2.6.5.tar.gz)a";done

### 分发到安装目录

[root@node01 ~]# for i in `seq 1 8`;do ssh root@node0\$i "curl https://archive.apache.org/dist hadoop/core/hadoop-2.6.5/hadoop-2.6.5.tar.gz | tar -C /opt/bigdata -zxf -";done

### 更改应用文件属主属组

[root@node01 ~]# for i in `seq 1 8`;do ssh root@node0\$i "chown -R root:root /opt/bigdata/h doop-2.6.5";done

### 分发配置环境变量配置文件

[root@node01 ~]# for i in `seq 1 8`;do ssh root@node0\$i "sed -i '\\$a\#Hadoop Environment ariables\nexport HADOOP\_HOME=/opt/bigdata/hadoop-2.6.5\nexport PATH=\\$PATH:\\$HA OOP\_HOME/bin:\\$HADOOP\_HOME/sbin' /etc/profile";done [root@node01 ~]# for i in `seq 1 8`;do ssh root@node0\$i "tail -n3 /etc/profile";done

 $[root@node01 \sim ]$ # for i in  $seq 1 8$ ;do ssh root@node0\$i "source /etc/profile";done

## **配置应用**

配置 hadoop-env.sh 文件

```
[root@node01 hadoop]# pwd
/opt/bigdata/hadoop-2.6.5/etc/hadoop
[root@node01 hadoop]# vim hadoop-env.sh
...
```
export JAVA\_HOME=/usr/java/default

```
配置 core-site.xml 文件
```

```
[root@node01 hadoop]# vim core-site.xml
...
<configuration>
   <!--指定namenode所属集群-->
   <property>
     <name>fs.defaultFS</name>
     <value>hdfs://mycluster</value>
   </property>
   <!--指定zookeeper服务的集群地址-->
   <property>
     <name>ha.zookeeper.quorum</name>
     <value>node06:2181,node07:2181,node08:2181</value>
   </property>
</configuration>
```
### 配置 hdfs-site.xml 文件

```
[root@node01 hadoop]# vim hdfs-site.xml
...
<configuration>
   <!--指定hdfs保存数据的副本数量-->
   <property>
     <name>dfs.replication</name>
     <value>3</value>
   </property>
   <!--指定NN保存元数据的位置-->
   <property>
     <name>dfs.namenode.name.dir</name>
     <value>/var/bigdata/hadoop/ha/dfs/name</value>
   </property>
   <!--指定DN保存block的位置-->
   <property>
     <name>dfs.datanode.data.dir</name>
     <value>/var/bigdata/hadoop/ha/dfs/data</value>
   </property>
   <!--声明mycluster集群-->
   <property>
     <name>dfs.nameservices</name>
     <value>mycluster</value>
   </property>
```

```
 <!--指定集群包含的NN节点-->
   <property>
     <name>dfs.ha.namenodes.mycluster</name>
     <value>nn1,nn2</value>
   </property>
   <!--配置NN节点RPC地址-->
   <property>
     <name>dfs.namenode.rpc-address.mycluster.nn1</name>
     <value>node01:8020</value>
   </property>
   <property>
     <name>dfs.namenode.rpc-address.mycluster.nn2</name>
     <value>node02:8020</value>
   </property>
   <!--配置NN节点web地址-->
   <property>
     <name>dfs.namenode.http-address.mycluster.nn1</name>
     <value>node01:50070</value>
   </property>
   <property>
     <name>dfs.namenode.http-address.mycluster.nn2</name>
     <value>node02:50070</value>
   </property>
   <!--指定JN启动位置和监听地址-->
   <property>
     <name>dfs.namenode.shared.edits.dir</name>
     <value>qjournal://node06:8485;node07:8485;node08:8485/mycluster</value>
   </property>
   <!--指定JN数据存储位置-->
   <property>
     <name>dfs.journalnode.edits.dir</name>
     <value>/var/bigdata/hadoop/ha/dfs/jn</value>
   </property>
   <!--指定HA角色切换的代理类、实现方法-->
   <property>
     <name>dfs.client.failover.proxy.provider.mycluster</name>
     <value>org.apache.hadoop.hdfs.server.namenode.ha.ConfiguredFailoverProxyProvider<
value>
   </property>
   <!--选择了ssh免密方式,并配置私钥路径-->
   <property>
     <name>dfs.ha.fencing.methods</name>
     <value>sshfence</value>
   </property>
   <property>
     <name>dfs.ha.fencing.ssh.private-key-files</name>
     <value>/root/.ssh/id_rsa</value>
   </property>
   <!--开启自动化: 启动zkfc-->
   <property>
```
 <name>dfs.ha.automatic-failover.enabled</name> <value>true</value> </property> </configuration>

配置 DN 分布的节点, 加入 slaves 文件

[root@node01 hadoop]# vim slaves node03 node04 node05

#### 分发配置文件到其他节点

[root@node01 hadoop]# for i in `seq 2 8`;do scp hadoop-env.sh root@node0\$i:/opt/bigdata/ adoop-2.6.5/etc/hadoop/hadoop-env.sh;done [root@node01 hadoop]# for i in `seq 2 8`;do scp core-site.xml root@node0\$i:/opt/bigdata/h doop-2.6.5/etc/hadoop/core-site.xml;done [root@node01 hadoop]# for i in `seq 2 8`;do scp hdfs-site.xml root@node0\$i:/opt/bigdata/h doop-2.6.5/etc/hadoop/hdfs-site.xml;done [root@node01 hadoop]# for i in `seq 2 8`;do scp slaves root@node0\$i:/opt/bigdata/hadoop-2 6.5/etc/hadoop/slaves;done

## **2. 初始化和启动应用**

## **2.1 启动 zookeeper 集群**

## **在 node06/07/08 节点分别执行**

[root@node06 ~]# zkServer.sh start [root@node06 ~]# zkServer.sh status

[root@node07 ~]# zkServer.sh start [root@node07 ~]# zkServer.sh status

[root@node06 ~]# zkServer.sh status

[root@node08 ~]# zkServer.sh start [root@node08 ~]# zkServer.sh status

## **2.2 启动 hadoop 集群**

## **2.2.1 优先启动 journalnode**

### **在 node06/07/08 节点上分别执行**

[root@node06 ~]# hadoop-daemon.sh start journalnode [root@node06 ~]# jps 20244 Jps 20183 JournalNode 19496 QuorumPeerMain

[root@node07 ~]# hadoop-daemon.sh start journalnode [root@node07 ~]# jps 22612 Jps 21895 QuorumPeerMain 22508 JournalNode

[root@node08 ~]# hadoop-daemon.sh start journalnode [root@node08 ~]# jps 22065 JournalNode 22189 Jps 21566 QuorumPeerMain

## **2.2.2 启动 hdfs**

### **初次启动集群前的准备工作,涉及格式化的操作以后不需要再次执行**

选定 **node01** 作为 NN active 节点

对负责元数据的 NN 做格式化

[root@node01 ~]# hdfs namenode -format

[root@node01 ~]# ls /var/bigdata/hadoop/ha/dfs/name/current/ fsimage\_0000000000000000000 fsimage\_0000000000000000000.md5 seen\_txid VERSION

启动 NN daemon

[root@node01 ~]# hadoop-daemon.sh start namenode

#### 在 **node02** 上同步 NN active 到 NN standby

[root@node02 ~]# hdfs namenode -bootstrapStandby

[root@node02 ~]# ls /var/bigdata/hadoop/ha/dfs/name/current/ fsimage\_0000000000000000000 fsimage\_0000000000000000000.md5 seen\_txid VERSION

为 ZKFC 格式化 zookeeper

[root@node01 ~]# hdfs zkfc -formatZK

#### 观察 zookeeper 内数据变化

[zk: localhost:2181(CONNECTED) 0] ls / [zookeeper] [zk: localhost:2181(CONNECTED) 1] ls / [zookeeper, hadoop-ha] [zk: localhost:2181(CONNECTED) 2] ls /hadoop-ha [mycluster]

#### **启动集群**

[root@node01 ~]# start-dfs.sh

访问 NN 的 web 页面

http://10.4.96.4/

http://10.4.96.5/

## **[3. 集群权限](http://10.4.96.4:50070/)细化**

[停止集群](http://10.4.96.5:50070/)

[root@node01  $\sim$ ]# stop-dfs.sh

## **3.1 添加集群管理用户**

在所有节点上创建用户 **god**

Username: god

Password: 不设置, 通过秘钥登录

[root@node01 ~]# for i in `seq 1 8`;do ssh root@node0\$i "useradd god";done

## **3.2 资源权限绑定**

## 赋予 god 用户对集群工作文件的权限

```
[root@node01 ~]# for i in `seq 1 8`;do ssh root@node0$i "chown -R god /opt/bigdata/hado
p-2.6.5";done
[root@node01 ~]# for i in `seq 1 8`;do ssh root@node0$i "chown -R god /var/bigdata/hadoo
";done
```
## **3.3 配置 ssh 免密**

配置 ssh 秘钥验证,达到任一节点无需密码验证登录其他站点 god 用户的效果

## **3.4 更改 hadoop 配置**

更改 hdfs-site.xml 文件配置 ssh 私钥路径

```
[god@node01 ~]$ vim /opt/bigdata/hadoop-2.6.5/etc/hadoop/hdfs-site.xml
```

```
...
   <property>
     <name>dfs.ha.fencing.ssh.private-key-files</name>
     <value>/home/god/.ssh/id_rsa</value>
   </property>
```

```
...
```
## 分发配置

[god@node01 ~]\$ for i in `seq 2 8`;do scp /opt/bigdata/hadoop-2.6.5/etc/hadoop/hdfs-site. ml god@node0\$i:/opt/bigdata/hadoop-2.6.5/etc/hadoop/hdfs-site.xml ;done [god@node01 ~]\$ for i in `seq 2 8`;do ssh god@node0\$i grep god /opt/bigdata/hadoop-2.6. /etc/hadoop/hdfs-site.xml;done

### **3.5 启动集群**

使用 **god** 用户操作

[god@node01 ~]\$ start-dfs.sh

## **4. yarn 部署**

集群部署要求节点扮演角色:

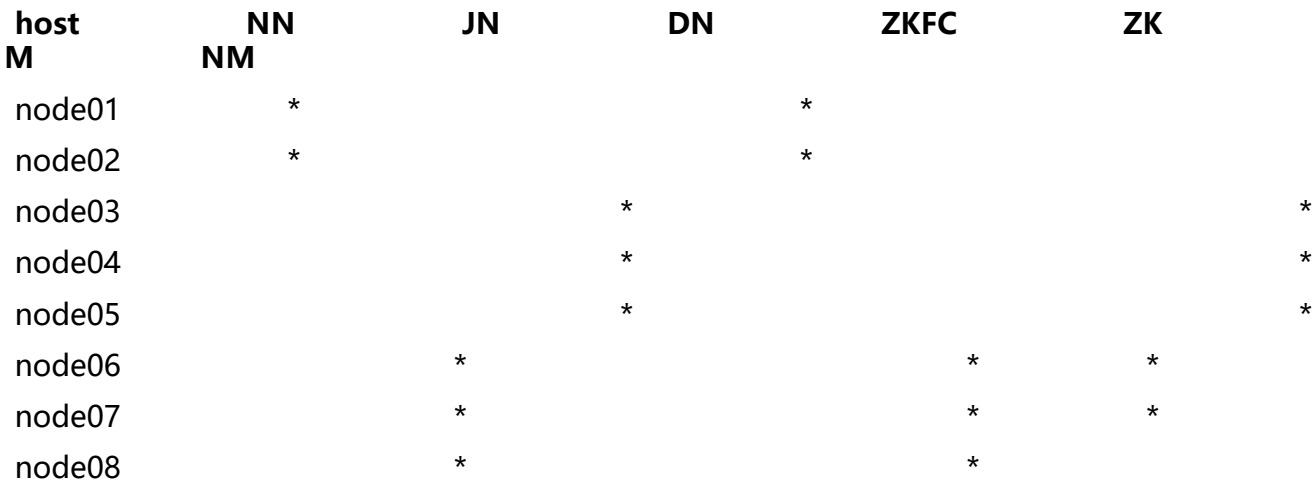

## **4.1 Resource Manager 部署**

### **更改配置**

生成并修改 mapred-site.xml 配置文件

```
[god@node01 hadoop]$ pwd
/opt/bigdata/hadoop-2.6.5/etc/hadoop
[god@node01 hadoop]$ cp mapred-site.xml.template mapred-site.xml
[god@node01 hadoop]$ vim mapred-site.xml
```

```
...
<configuration>
   <!--mapreduce on yarn-->
   <property>
     <name>mapreduce.framework.name</name>
     <value>yarn</value>
   </property>
</configuration>
```
### 修改 yarn-site.xml 配置文件

```
[god@node01 hadoop]$ vim yarn-site.xml
...
<configuration>
   <property>
     <name>yarn.nodemanager.aux-services</name>
    <value>mapreduce_shuffle</value>
   </property>
```

```
 <property>
     <name>yarn.resourcemanager.ha.enabled</name>
     <value>true</value>
   </property>
   <property>
     <name>yarn.resourcemanager.zk-address</name>
     <value>node06:2181,node07:2181,node08:2181</value>
   </property>
   <property>
     <name>yarn.resourcemanager.cluster-id</name>
     <value>yarncluster</value>
   </property>
   <property>
     <name>yarn.resourcemanager.ha.rm-ids</name>
     <value>rm1,rm2</value>
   </property>
   <property>
     <name>yarn.resourcemanager.hostname.rm1</name>
     <value>node06</value>
   </property>
   <property>
     <name>yarn.resourcemanager.hostname.rm2</name>
     <value>node07</value>
   </property>
</configuration>
```
#### 检查 slaves 文件

[god@node01 hadoop]\$ cat slaves #NM会在DN节点上启动 node03 node04 node05

#### **分发配置文件**

[god@node01 hadoop]\$ for i in `seq 2 8`;do scp /opt/bigdata/hadoop-2.6.5/etc/hadoop/map ed-site.xml god@node0\$i:/opt/bigdata/hadoop-2.6.5/etc/hadoop/mapred-site.xml;done [god@node01 hadoop]\$ for i in `seq 2 8`;do scp /opt/bigdata/hadoop-2.6.5/etc/hadoop/yarn site.xml god@node0\$i:/opt/bigdata/hadoop-2.6.5/etc/hadoop/yarn-site.xml;done

## **4.2 启动 yarn**

启动 NM

[god@node01 ~]\$ start-yarn.sh

#### 在 **node06**、**node07** 上启动 RM

[god@node06 ~]\$ yarn-daemon.sh start resourcemanager [god@node06 ~]\$ jps 20325 JournalNode 21003 ResourceManager 21054 Jps

[god@node07 ~]\$ yarn-daemon.sh start resourcemanager [god@node07 ~]\$ jps 18518 ResourceManager 30570 JournalNode 18588 Jps

## 在 zookeeper 中查看 RM active 节点

[zk: localhost:2181(CONNECTED) 5] get /yarn-leader-election/yarncluster/ActiveStandbyElect rLock

yarnclusterrm1  $cZx$ id =  $0x100000020$ ctime = Thu May 07 21:10:28 CST 2020 mZxid = 0x100000020 mtime = Thu May 07 21:10:28 CST 2020 pZxid = 0x100000020  $c**version** =  $0$$  $dataVersion = 0$ aclVersion = 0 ephemeralOwner = 0x100010b41d70004 dataLength = 18  $numChildren = 0$ 

#### **访问 RM web 页面**

http://node06:8088

http://node07:8088